### **Android Testing**

Gemini

<https://github.com/geminiwen>

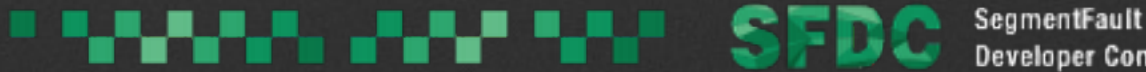

### **About Me**

- Gemini 奶爸
- SegmentFault 移动端负责人

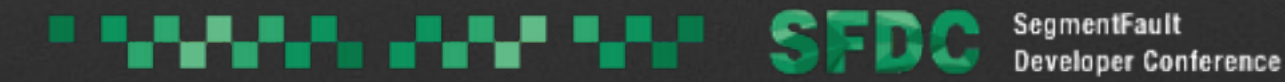

## 当我们讲测试的时候 我们在讲什么 ……

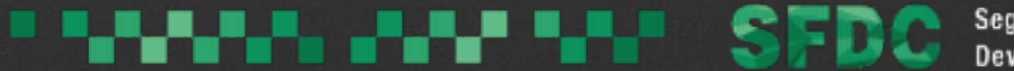

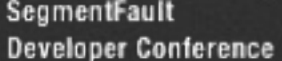

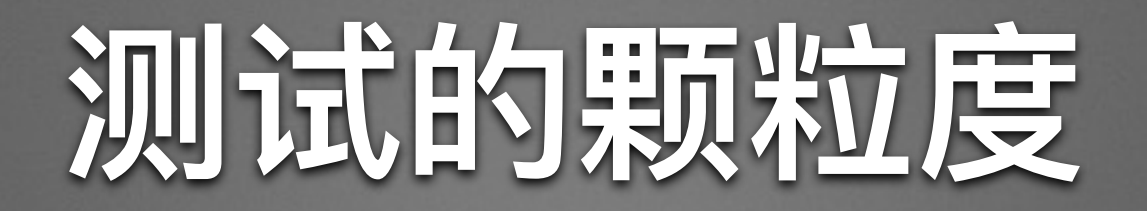

### • 单元测试 (Unit Test)

· UI 测试

### • 集成测试

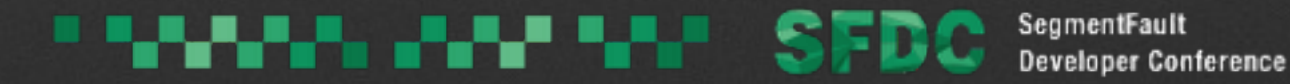

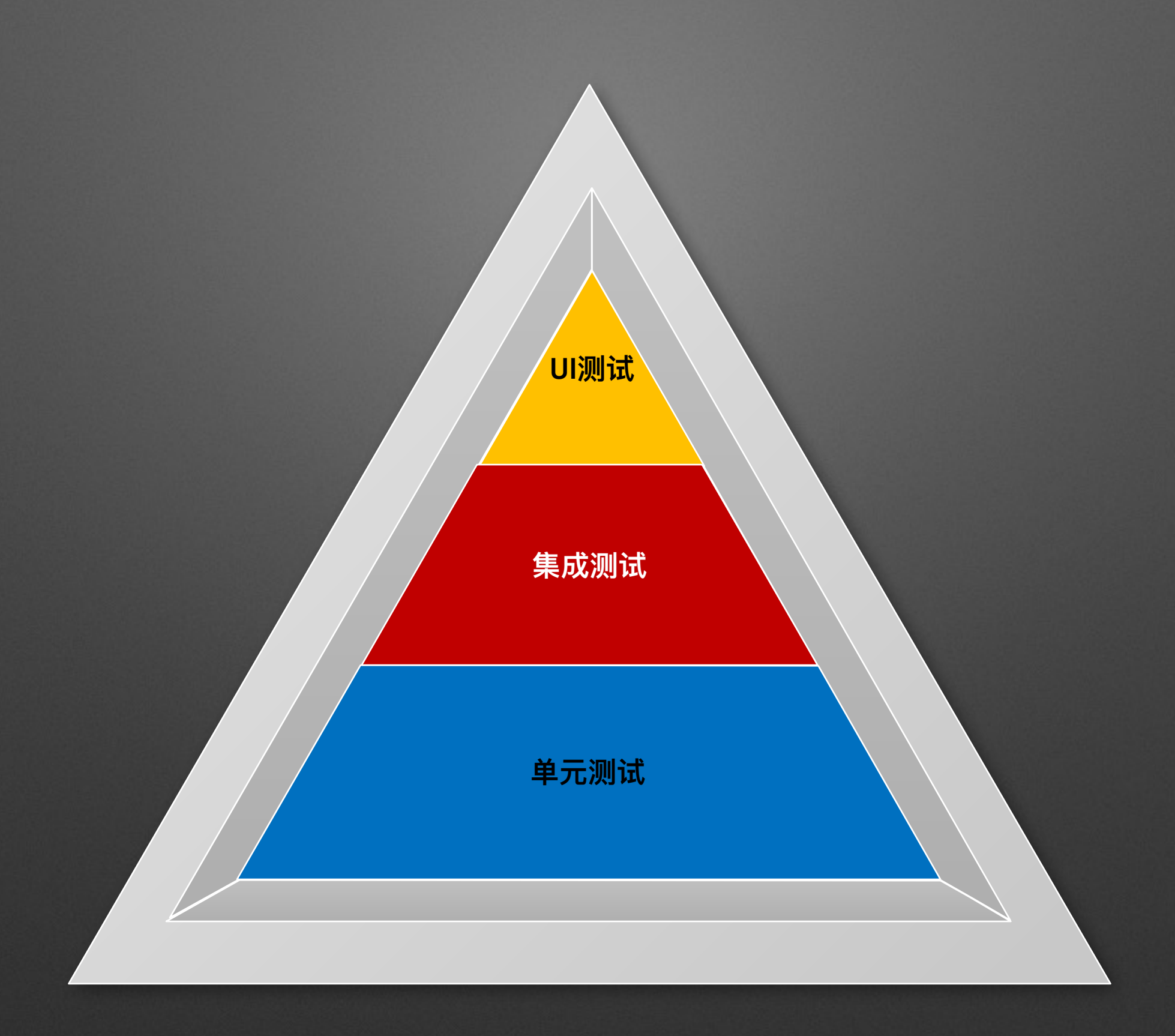

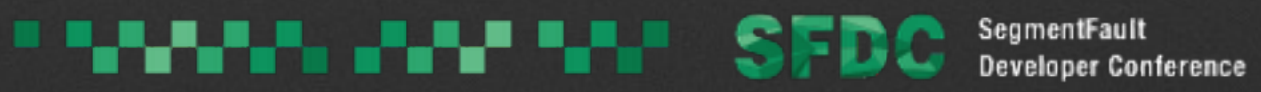

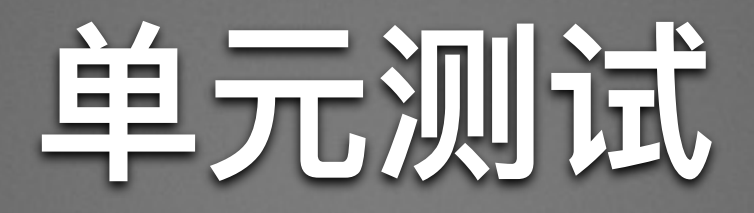

- 是针对程序模块(软件设计的最小单位)来进行正确性检 验的测试工作
- 检查输入与输出
- 是一切测试的基础
- 尽可能覆盖, 但是不要期望覆盖率100%

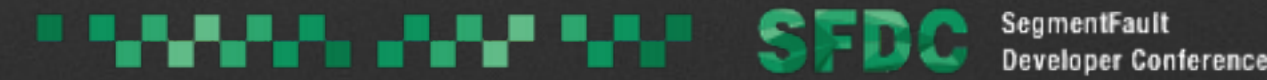

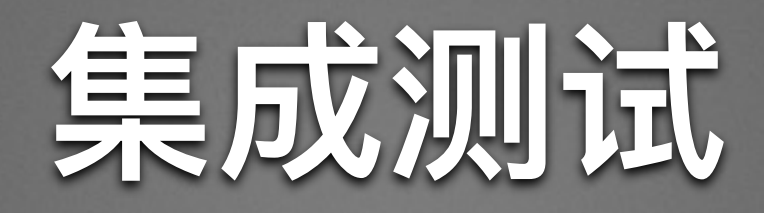

•集成测试(也叫组装测试, 联合测试)是单元测试的逻辑 扩展。它最简单的形式是:把两个已经测试过的单元组合 成一个组件, 测试它们之间的接口。

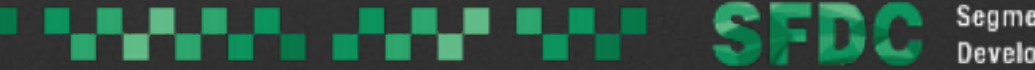

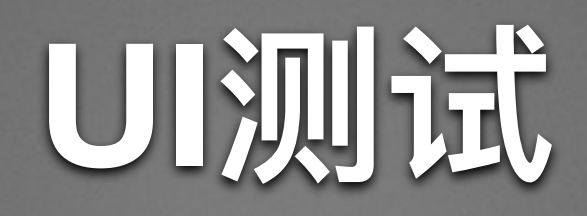

- 检查设计的还原度
- 检查组件之间的交互
- 检查业务流程
- 基于测试用例, 做更完备的集成测试

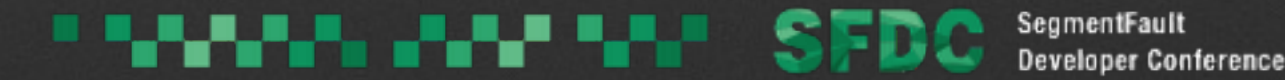

## **Android Testing Framework**

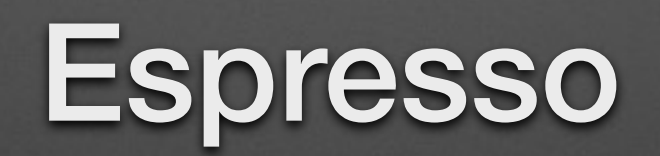

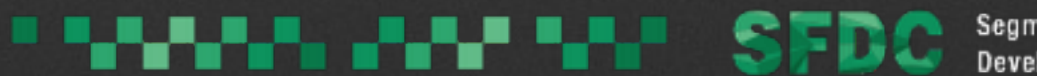

**Developer Conference** 

@Test public void greeterSaysHello() { onView(withId(R.id.name\_field)) .perform(typeText("Steve"));

 onView(withId(R.id.greet\_button)) .perform(click());

 onView(withText("Hello Steve!")) .check(matches(isDisplayed()));

}

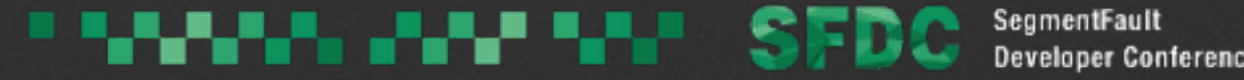

# UI测试思考的问题

- · UI测试依据什么来写?
- UI测试的代码该写点什么?
- 需要注意的一些技巧是什么?

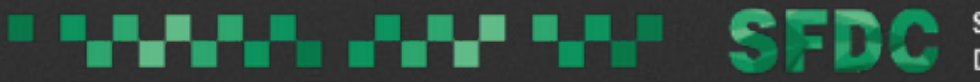

# 回归测试用例

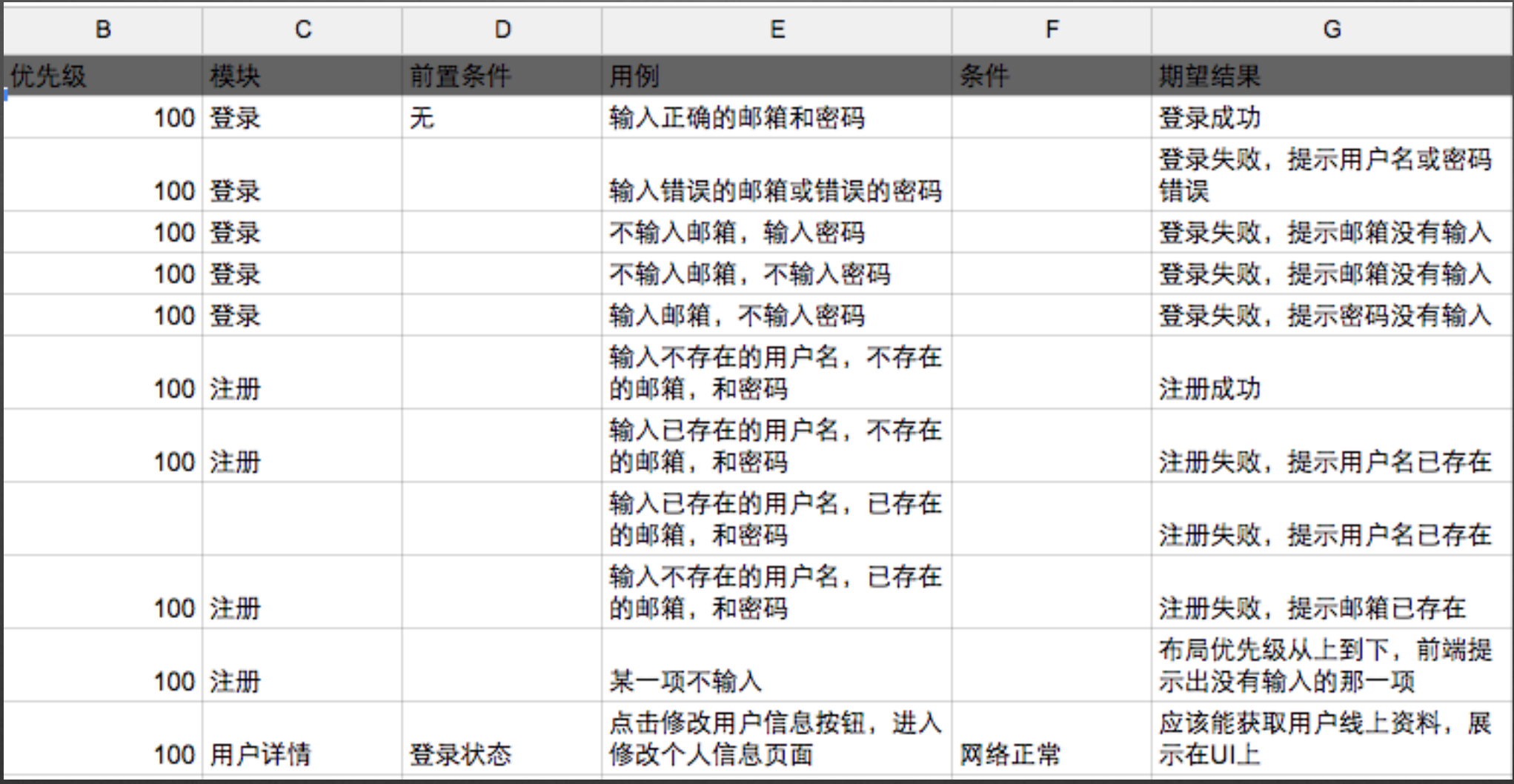

**THE PUPE ENDING:** SFDC SegmentFault

### @Test

```
public void testLoginSuccess() throws Exception {
   onView(withId(R.id.et_mail))
            .perform(clearText(), replaceText("geminiwen@aliyun.com"));
    onView(withId(R.id.et_password))
            .perform(clearText(), replaceText("123456"));
    onView(withId(R.id.btn_login))
            .perform(click());
   Thread.sleep(200);
   onView(withId(R.id.et_mail))
            . check(doesNotExit());
```
@Test

-1

```
public void testLoginFailed() throws Exception {
    onView(withId(R.id.et_mail))
            .perform(clearText(), replaceText("geminiwen@aliyun.com"));
    onView(withId(R.id.et_password))
            .perform(clearText(), replaceText("99999"));
    onView(withId(R.id.btn_login))
            . perform (click());
    Thread.sleep(200);
```

```
onView(withText("用户名或密码错误"))
       .inRoot(toast()).check(matches(isDisplayed()));
```
 $\begin{array}{c|c|c|c|c} \hline \textbf{B} & \textbf{0} & \textbf{0} & \textbf{B} \end{array}$  $\P$   $\blacksquare$   $\P$  6:43 **SegmentFault Canary** 1= 全部 后端 iOS. Android 安全 注册 名字 geminiwen Email geminiwen@segmentfault.com 密码 密码不能为空 注册 重新载入 网络连接失败 Ū lΞI B ш  $\bullet$  $\blacksquare$  $\blacksquare$ 头条 专栏 问答 发现 我的 free for personal use  $\circ$  $\Box$ j

### a sa babba a baba a bail SegmentFault **Developer Conference**

### @Test

}

public void testInputEmpty() throws Exception {  $onView(withId(R.id.et_maxi))$  $.\nperform (clearText())$ ; onView(withId(R.id.btn\_login))  $.\nperform(click())$ ; onView(withText("邮箱不能为空"))  $. check(matches(isDisplayed())$ ;

Thread.sleep(1000);

 $onView(withId(R.id.et_maxi))$ .perform(clearText(), replaceText("geminiwen@aliyun.com")); onView(withId(R.id.et\_password))  $.\nperform (clearText())$ ; onView(withId(R.id.btn\_login))  $. perform (click())$ ; onView(withText("密码不能为空"))  $. check(matches(isDisplayed())$ ;

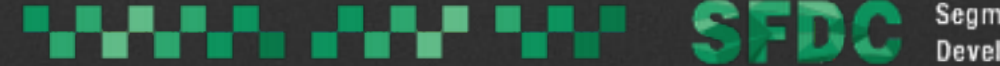

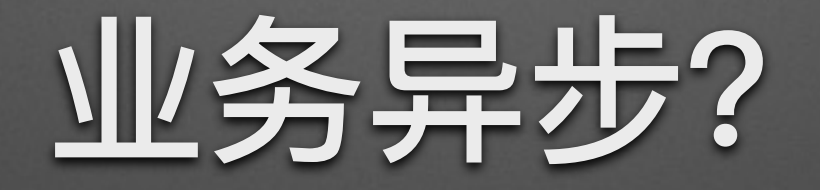

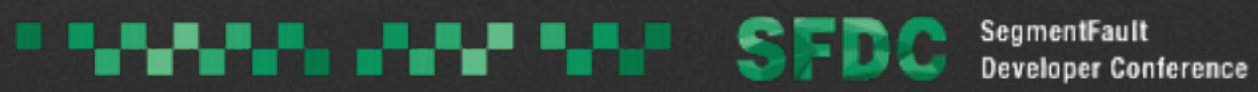

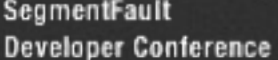

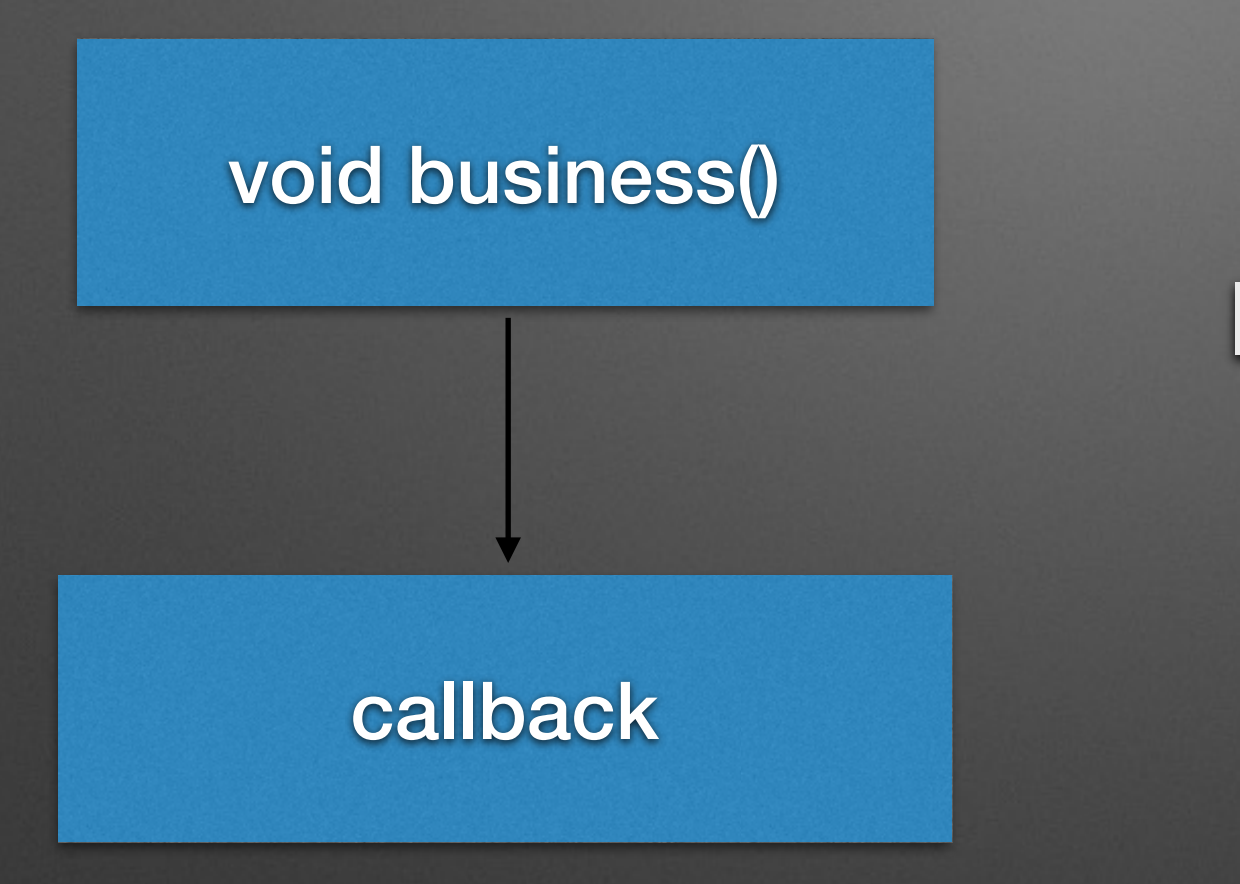

### **IdleResource By Espresso**

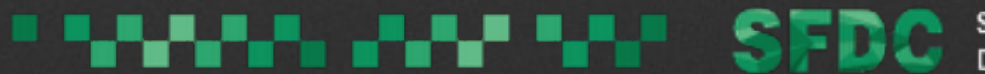

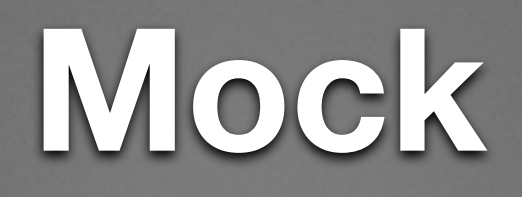

### 绝对不可以在测试的时候和服务器交互

- **Mock Object**  $\bullet$
- **Mock Http**  $\bullet$

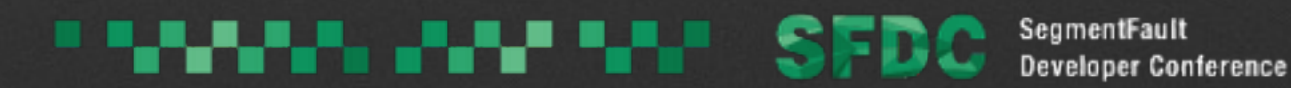

### Mockito

- · 伪造model提供给UI渲染
- · 判断伪造model的接口是否被调用

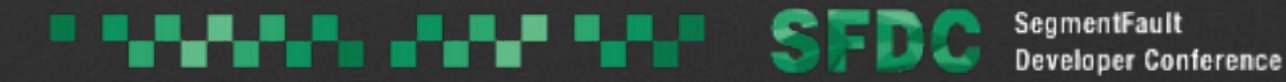

### **OkHttp MockWebServer**

```
private static Dispatcher sServerDispatcher = new Dispatcher() {
    @Override
    public MockResponse dispatch(RecordedRequest request) throws InterruptedException {
        String url = request.getPath();
        MockResponse response = new MockResponse();
        if (url.equals("/user/login")) {
            Buffer buffer = request.getBody();
            String requestBody = buffer.readString(Charset.defaultCharset());
            if (requestBody.contains("password=123456")) {
                response.setBody("{\"status\":0,\"data\":{\"user\":{\"name\":\"Gemini\",\"mail\":
                response.setResponseCode(200);
            } else {
                response.setBody("{\"status\":1,\"code\":\"01390902\",\"message\":\"\\u7528\\u623
                response.setResponseCode(200);
        \} else {
            response.setResponseCode(500);
        Ŧ
        return response;
};
```
en en va

**Developer Conference** 

# 如何注入Mock Object?

### • Dagger2 -- 静态依赖注入框架

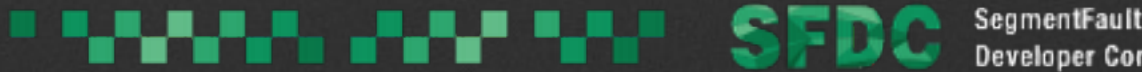

### **Dagger Components**

- Module
- Component
- @Inject

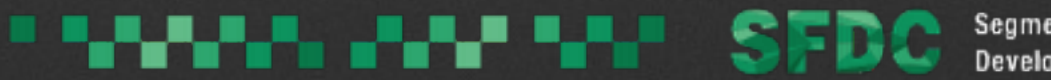

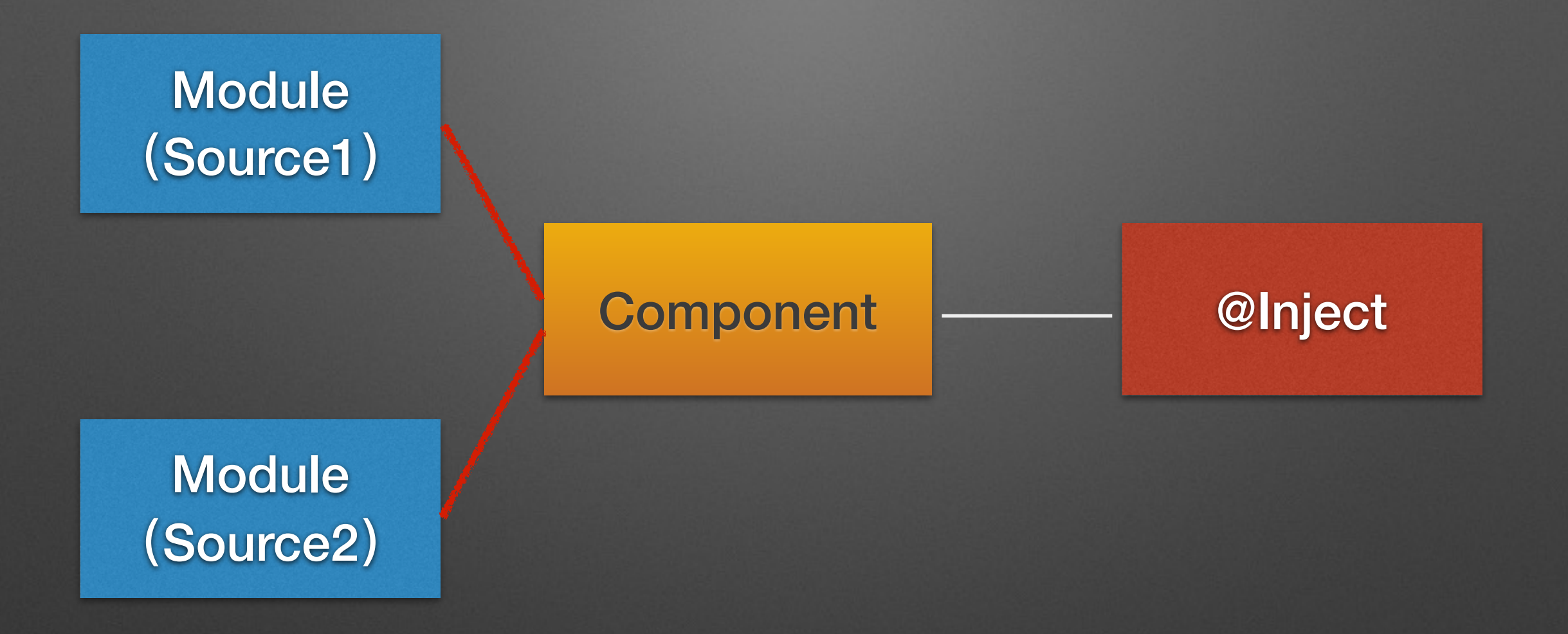

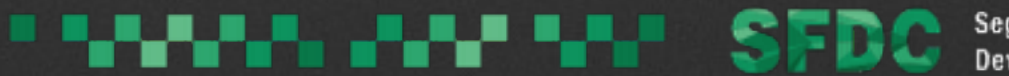

public class App extends MultiDexApplication implements Application

 $private$  final static String  $APP\_NAME = "SegmentFault";$  $private$  final static String  $MIPUSH\_TAG = "SegmentFault_Mipush";$ 

**@Inject AppComponent mAppComponent; @Inject UserStore mUserStore;** 

 $App$  app =  $(App)$  context.getApplicationContext(); AppComponent appComponent = DaggerAppComponent.builder() .appModule(new TestAppModule(context, url))  $.buid()$ ; appComponent.inject(app);

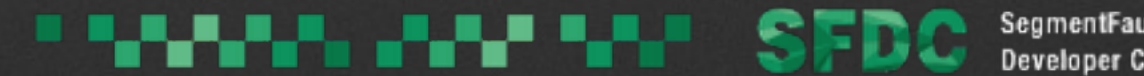

```
public class TestAppModule extends AppModule {
    private String mBaseUrl;
    public TestAppModule(Context context, String baseUrl) {
        super(context);
        this.mBaseUrl = baseUrl;
    3
```
@Override

```
public Service provideService(Context context, OkHttpClient okHttpClient) {
    return new Service(context, okHttpClient, mBaseUrl);
ł
```
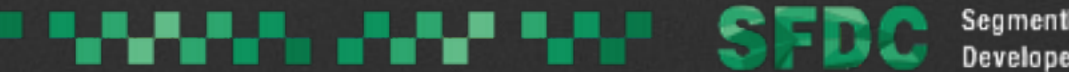